## 臺北市立石牌國中升學報名志願表 PDF 檔數位簽名教學(二免、大免) 一、使用電腦操作 1.請先確認電腦有無安裝「Adobe Acrobat Reader DC」軟體。 若沒有,請先至 google 搜尋「Adobe」,點選「Adobe Ac…… DC 下載」(免費)。 Google  $\alpha$ Adobe  $\times$ **国新聞 回影片 ♡地圖 :更多** Q 全部 圆 圖片 設定 工具 約有 830,000,000 項結果 (搜尋時間: 0.40 秒) https://www.adobe.com > ... \* Adobe:創意、行銷和文件管理解決方案 Adobe 正在透過數位體驗改變世界。我們協助客戶建立、提供及最佳化內容和應用程式。 Adobe Acrobat Reader DC 下載 Creative Cloud 計劃和定價 Adobe Acrobat Reader DC 軟體是 取得所有 20 個以上的創意桌面及行 免費的全球保举,能夠可靠地使倪 動應用程式,包括 Photoshop ... 2.點選「下載 Acrobat Reader」,接著網頁左下角將出現下載之 Adobe Acrobat 安裝程式檔案(reader……\_install.exe),請按兩下程式以完成安裝。 W 步驟 1/3: 下載軟體 可選優惠 **W** McAfee<sup>®</sup> Security Scan Plus **Adobe Acrobat Reader DC** □ 是的,請安裝免費McAfee Security Scan Plus工具以 卓越的 PDF 檢視器可用來列印、簽署和註解 PDF · 检查我的雷腦安全狀態。它不會更改現有的防毒軟體或雷 腦設定 · 更多資訊 下載 Acrobat Reader 充分利用 ACROBAT: 按一下「下載 Acrobat Reader」按鈕,表示您確認您已閱讀並接受所有 ...<br>條款與條件・ 注意:您的防毒軟體必須允許您安裝軟體 □ 安装 Acrobat Reader Chrome 擴充功能 核取上述選項,表示我同意自動安裝 Acrobat Reader Acrobat DC。我們就是這 Chrome 擴充功能的更新 更多資訊 樣完成工作的。 Adobe Acrobat Pro DC 免費檢視、簽署、註解和分享 兩者可都 裱禍7天免費試用版,在 Acrobat Reader 進行您能執行的所有功能,加上建立、 保護、轉換和編輯您的 PDF。 試用結束後繼續檢視 PDF。  $PDF \cdot$ 不勾選下載 Acrobat Pro 試用版  $908 MP$ 按一下「下載 Acrobat Pro 試用版」按鈕,表示您確認您已閱讀並接受所有 條款與條件。注意:您的防毒軟體必須允許您安裝軟體

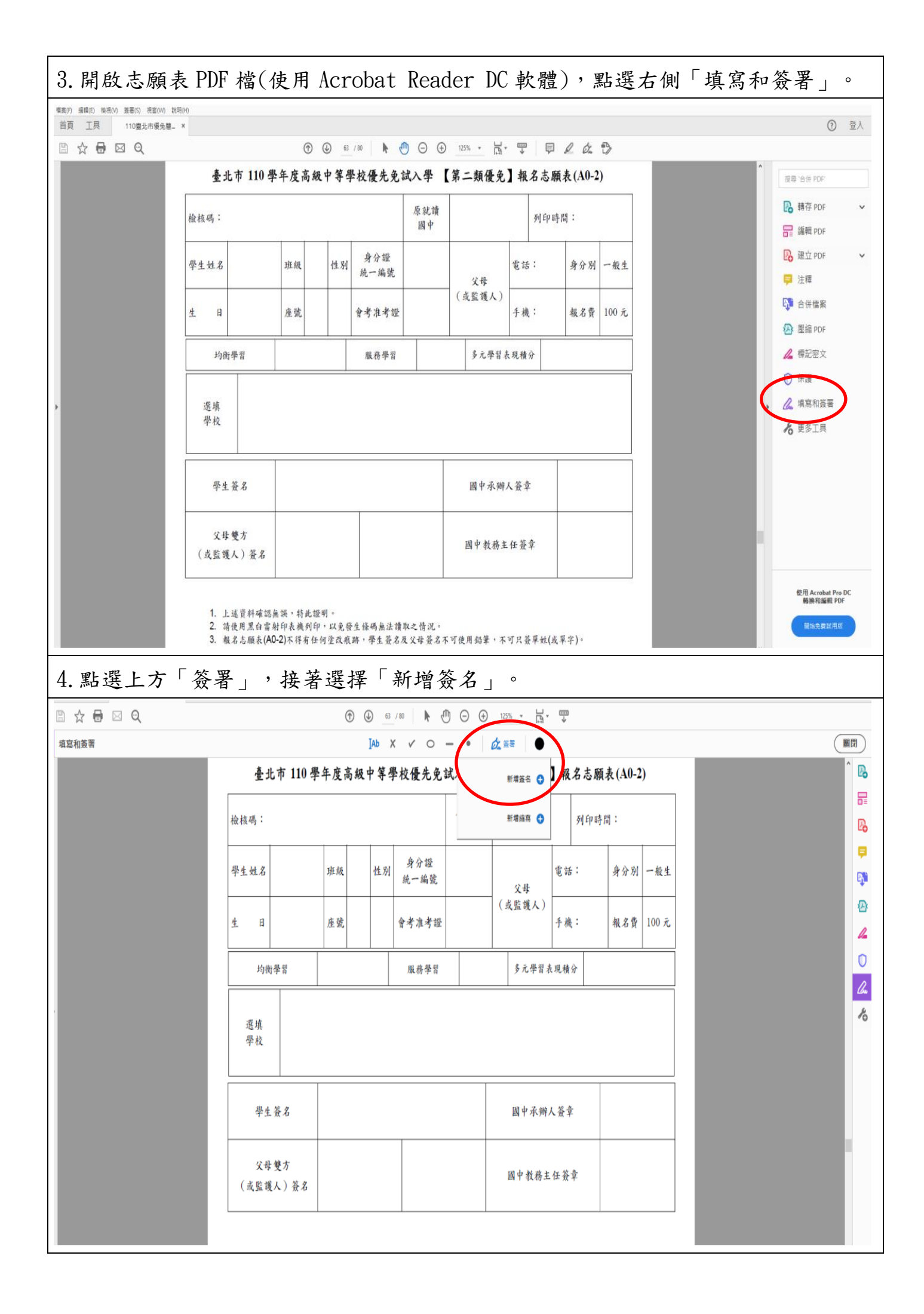

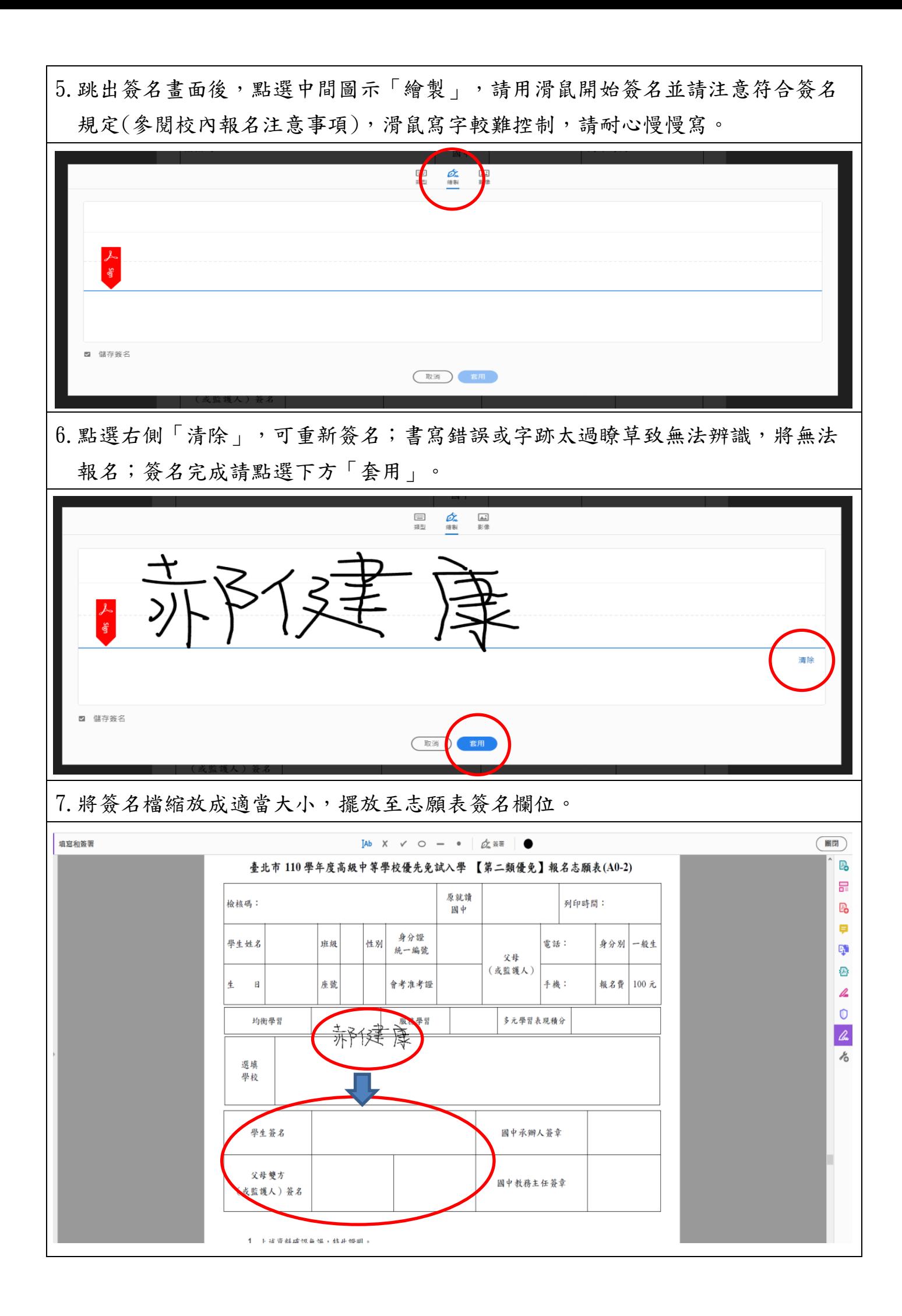

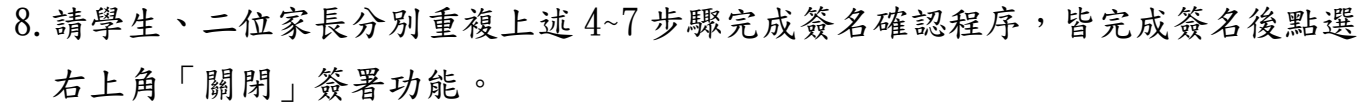

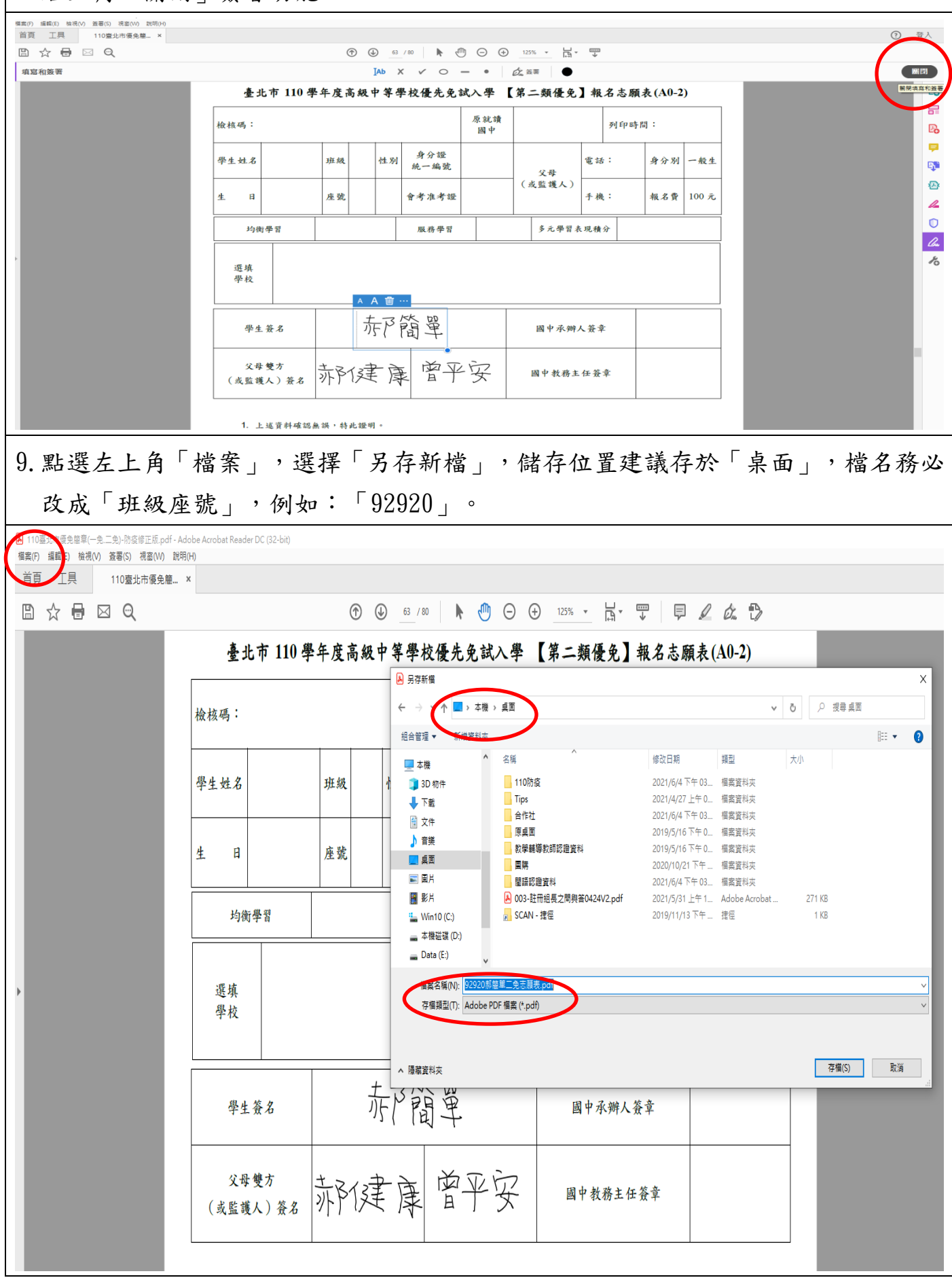

注意!!簽名後,還要繳交檔案才算完成報名喔!!

## 二、使用手機操作

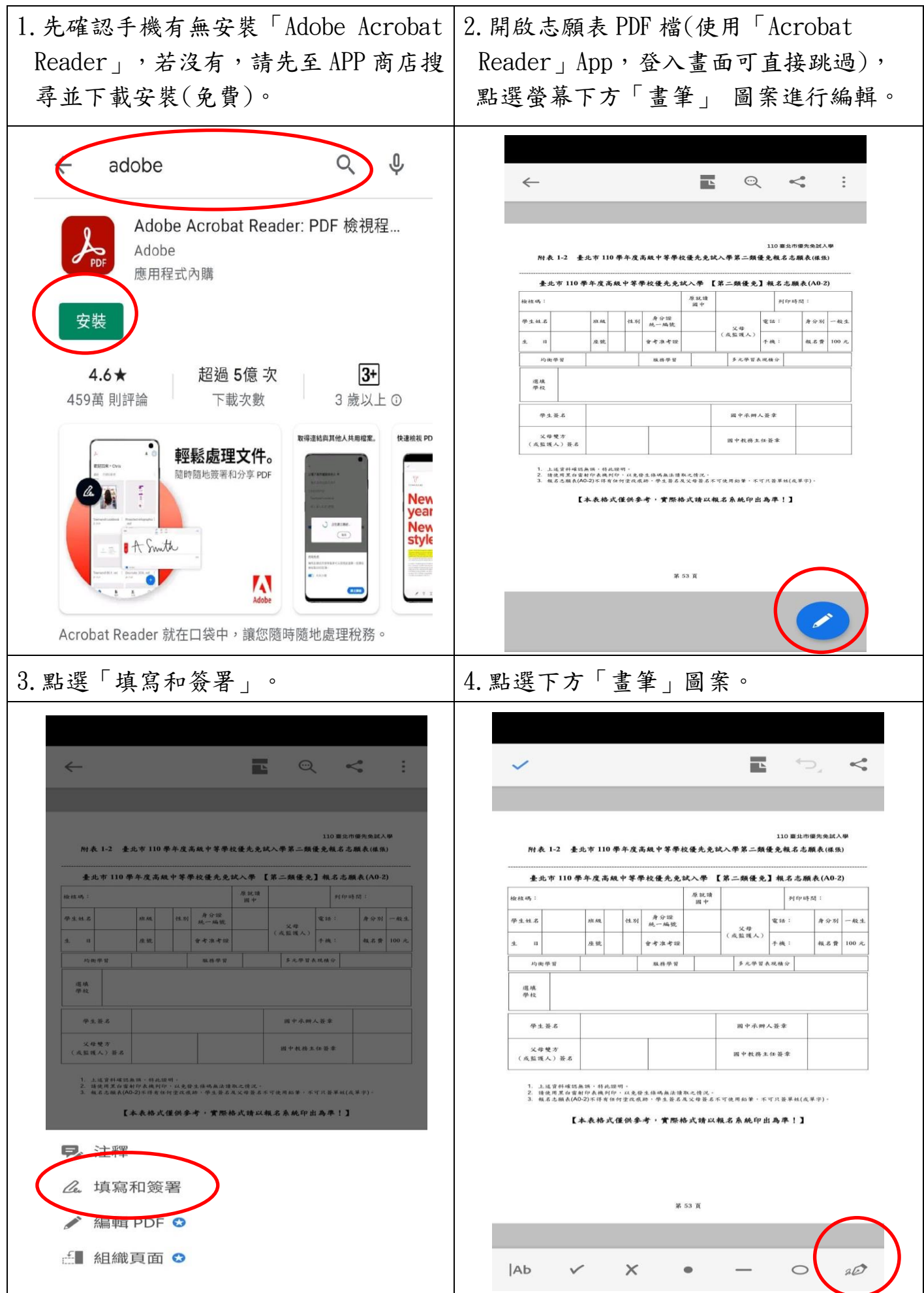

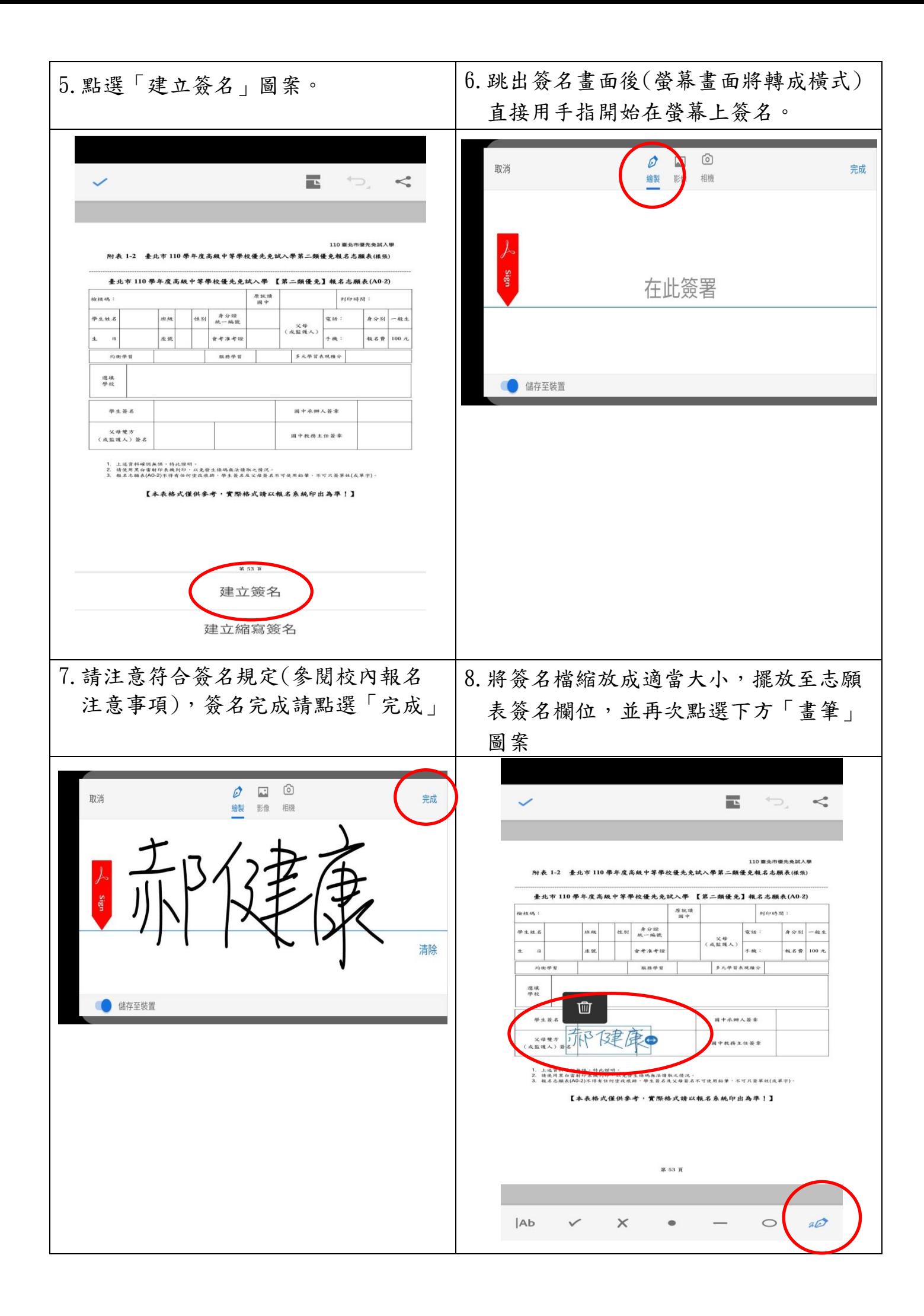

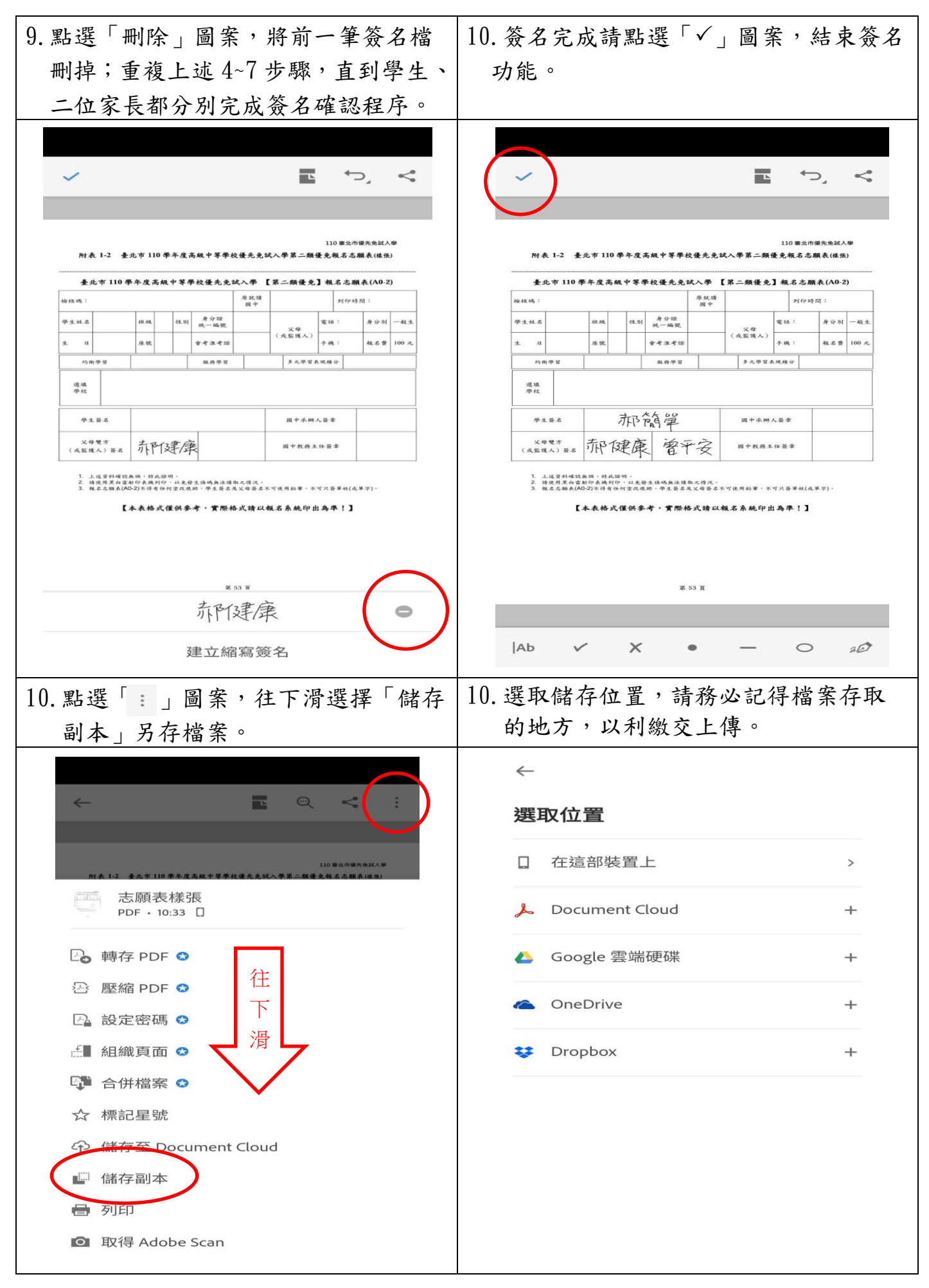

注意!!簽名後,還要繳交檔案才算完成報名喔!!